## **USING 2D BARCODE FILLABLE FORMS**

<span id="page-0-0"></span>2D Barcode Technology*>>>more* Saving Tax Information[>>>more](#page-3-0) 2D Barcode Benefits*>>>more* Correcting a 2D Barcoded Return[>>>more](#page-2-0) Software Requirements[>>>more](#page-3-0) **business and a Completed 2D Barcoded Returns**[>>>more](#page-3-0) Printer Requirements (DO's and DON'Ts)*[>>>more](#page-2-0)* General Information & Assistance*[>>>more](#page-2-0)*

Guide to Using & Printing Fillable 2D Forms[>>>more](#page-1-0) | Assembling a Completed 2D Barcoded Return[>>>more](#page-1-0)

# **Skip Instructions** *[Go to form>>>](http://www.azdor.gov/2d_barcode/2004_Individual_Tax_2D_Barcode_Forms.pdf)*

## **2D Barcode Technology**

Electronic Filing is the preferred method of filing. However, 2D barcode is the best alternative method for *paper* processing.

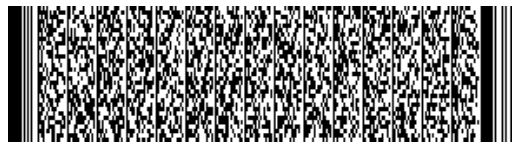

2D Barcode

A 2D barcode is similiar to product barcodes (also called UPC or 1D barcodes) that you see on commercial products every day. The difference is that a 2D barcode can store much more information than the 1D barcode in a small space.

The 2D barcodes are automatically generated when you print the fillable tax form and print using the print button at the top of the first page of the form.

The 2D barcode contains all the information you have typed into the filliable form, ready for scanning at the Arizona Department of Revenue.

#### back to top

#### **2D Barcode Benefits**

The Arizona Department of Revenue uses 2-D barcode:

- to help speed up data entry. Instead of keying the information from each individual income tax return by hand.
- to capture the same information into its computer tax records in a fraction of the time.
- to process refunds faster.

## <span id="page-1-0"></span>**Guide to Using and Printing Fillable 2D Barcode Tax Forms**

- 1. Some taxpayers find it easier to complete a "practice return" (using paper and pencil) before entering data on the fillable 2D barcode tax form. This helps them become more familiar with the form and prevents miscalculations, omissions, and errors. In addition, it provides an opportunity to review your return to ensure that you didn't miss important additions, subtractions, credits and exemptions.
- 2. Using the new tax forms is easy. Just use Adobe Reader software to open the form. With the handy [form instructions](http://www.azdor.gov/2d_barcode/2004_Individual_Tax_2D_Barcode_Forms.pdf) as a guide, complete the form as usual. When finished filling in the form, scroll back to the top of the form and click the PRINT button at the top of the page to generate/update the 2d barcode.
- 3. Download the fillable tax forms by placing the cursor over the link to the form needed. Click the right button on the two-button mouse. Select "Save Target As..." to save the form to your computer. (Mac users: Click and hold on the form link to obtain the "Save As..." option.). Additional information is are available at th[e Adobe website.](http://www.adobe.com/support/main.html)
- 4. Download as many of the forms as needed.
- 5. Select the text tool and use the mouse to click in each field to enter data (*Keyboard alternative: Use the Tab key to begin keying data and proceed from field to field.)*.
- 6. Use the mouse button to mark check boxes by clicking on them (*Keyboard alternative: Use the Tab key to select the empty check box, then push the space bar or "enter" key to enter an "X" in check boxes.*). To remove an "X" from a check box, click the mouse button again or the space bar or "enter" key.
- 7. Calculations must be completed manually.
- 8. To print, use the PRINT button on the top of the form. Printing in any other way, including using the "File... Print..." comma[nds in the Adobe R](http://www.azdor.gov/2d_barcode/2004_Individual_Tax_2D_Barcode_Forms.pdf)eader frame results in a blank page.
- 9. The "RESET" button at the top of the form will clear all fields.
- 10.When using Adobe Reader, DATA WILL NOT BE SAVED. The completed tax return MUST be printed form BEFORE closing the file, otherwise the return will need to be completed again. (see Saving Tax Information topic)

#### [back to top](#page-0-0)

#### **Assembling a completed 2D Barcode return**

Assemble the 2D barcode tax return with all required schedules, credit forms, and wage information. DO NOT staple the attachment(s) at the barcode.

Remember: The due date for a 2D Barcode return is April 15.

## <span id="page-2-0"></span>**Correcting a 2D Barcode Return**

If you have not mailed your return, correct the return and re-print the **entire** return after you make any changes. This will help avoid unnecessary processing delays.

Do NOT handwrite any other info on the form other than your signature(s) and date(s).

If you have already printed and **mailed** your return, you will need to file an amended Form 140X.

#### [back to top](#page-0-0)

## **General Information and Technical Assistance**

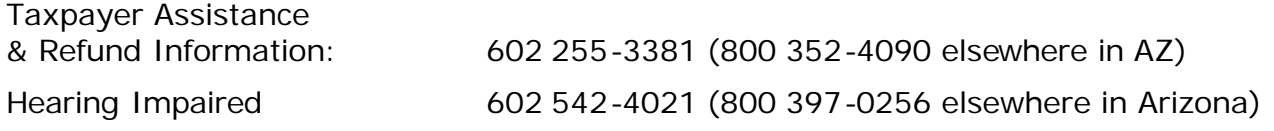

[back to top](#page-0-0)

### **Printer Requirements**

Any good quality (laser or inkjet) printer in good condition will work. Do not use an impact-type printer.

#### **Don'ts**

Do not print in draft mode Do not print in color. Use the black ink setting of your printer to print this form. Do not use the color setting. Do not fold the return at the bar code Do not smear the bar code Do not make changes to the tax return after its printed (they won't be reflected in the bar code) Do not deface the bar code Do not mar the 2-D barcode in any way. A clean, readable barcode will assist the scanner equipment in accurately and quickly reading the information and storing it in the Department of Revenue's computer tax records

## **Do's**

Do wait for the ink to dry

Do update the barcode and reprint the completed form if you make changes to the return.

### <span id="page-3-0"></span>**Saving Tax Information**

When using the Adobe Reader, the 2-D barcode and the information it contains is not saved on the Internet or on your computer. To preserve a record of your tax information, make a copy of the original printout or make a second print of the return for your records.

Adobe Acrobat will allow you to save the tax return on your computer.

[back to top](#page-0-0)

#### **Software Requirements**

Adobe Reader is required to use the 2D Barcode fillable forms. It is highly recommended to use the version (v. 6.0) of the Reader.

To download the *FREE* Adobe Reader, visit the [Adobe website](http://www.adobe.com/products/acrobat/readstep2.html) for instructions and information.

If you are using Adobe Reader v. 4.0, be aware that some of the form features may not function properly. Adobe Reader v. 3.0 cannot be used for filling these forms.

[back to top](#page-0-0)

#### **Mailing a completed 2D Barcoded return**

A 2-D Barcoded form cannot be e-mailed. The forms are designed only for printing and mailing to the Department of Revenue.

Sign and mail the form (and attachments, if applicable) to one of the following addresses:

Not sending a payment or expecting a REFUND? Mail to: Arizona Department of Revenue PO Box 29205 Phoenix, AZ 85038-9205

Sending a payment? Mail to: Arizona Department of Revenue PO Box 29204 Phoenix, AZ 85038-9204